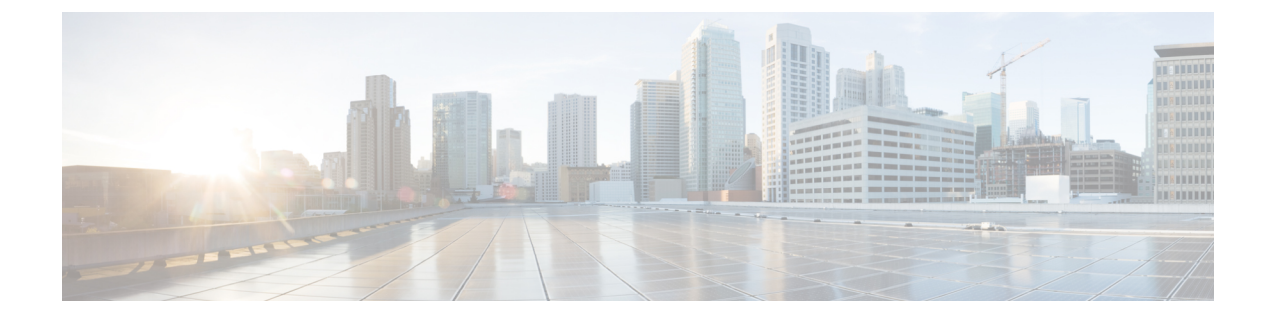

# プロセス ヘルス モニタリング

この章では、デバイスの各種コンポーネントの正常性を管理および監視する方法について説明 します。ここで説明する内容は、次のとおりです。

- コントロール プレーンのリソースの監視 (1 ページ)
- アラームを使用したハードウェアの監視 (6 ページ)

# コントロール プレーンのリソースの監視

ここでは、Cisco IOS プロセスとコントロール プレーン全体の観点から見たメモリおよび CPU の監視について説明します。

- 定期的な監視による問題の回避 (1 ページ)
- Cisco IOS プロセスのリソース (2 ページ)
- コントロール プレーン全体のリソース (3 ページ)

### 定期的な監視による問題の回避

プロセスを正しく動作させるには、プロセスのステータス/正常性を監視して通知する機能が 必要です。プロセスに障害が発生すると、Syslogエラーメッセージが表示され、プロセスの再 起動またはデバイスのリブートが実行されます。プロセスがスタックしているかクラッシュし たことをモニターが検出すると、syslogエラーメッセージが表示されます。プロセスが再起動 可能な場合は再起動され、それ以外の場合はデバイスが再起動されます。

システムリソースの監視によって、起こり得る問題を発生前に検出できるため、システムの停 止を回避できます。次に、定期的な監視のメリットを示します。

• 数年にわたって稼働しているラインカードのメモリ不足が原因で、大規模な停止が発生す る可能性があります。メモリの使用状況を監視することで、ラインカードのメモリの問題 を特定でき、停止を防止できます。

• 定期的な監視によって、正常なシステム負荷の基準が確立されます。ハードウェアやソフ トウェアをアップグレードした時に、この情報を比較の根拠として使用し、アップグレー ドがリソースの使用率に影響を与えたかどうかを確認できます。

### **Cisco IOS** プロセスのリソース

アクティブ プロセスの CPU 使用率統計情報を表示し、これらのプロセスで使用されているメ モリの容量を確認するには、**show memory** コマンドと **show process cpu** コマンドを使用できま す。これらのコマンドは、Cisco IOS プロセスのみのメモリと CPU の使用状況を示します。プ ラットフォーム全体のリソースに関する情報は含まれません。たとえば、8 GB RAM を搭載 し、1 つの Cisco IOS プロセスを実行しているシステムで **show memory** コマンドを実行する と、次のメモリ使用状況が表示されます。

#### Router# **show memory**

Tracekey : 1#08d3ff66f05826cb63fb2b7325fcbed0

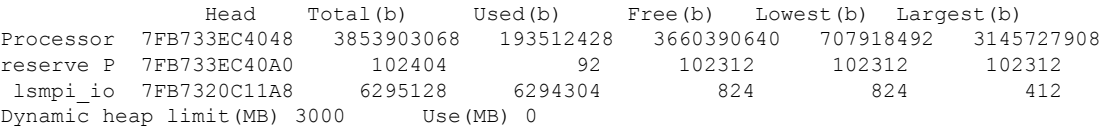

**show process cpu** コマンドは、Cisco IOS CPU の平均使用率を次のように表示します。

#### Router# **show process cpu**

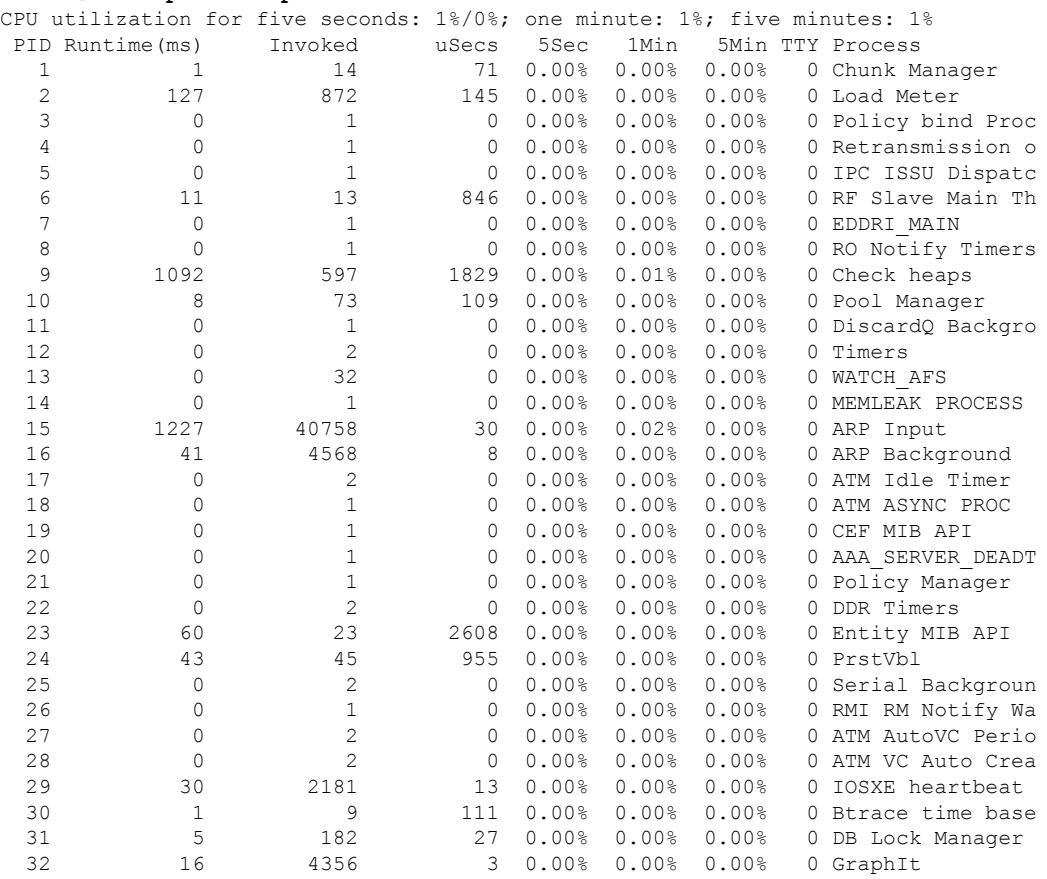

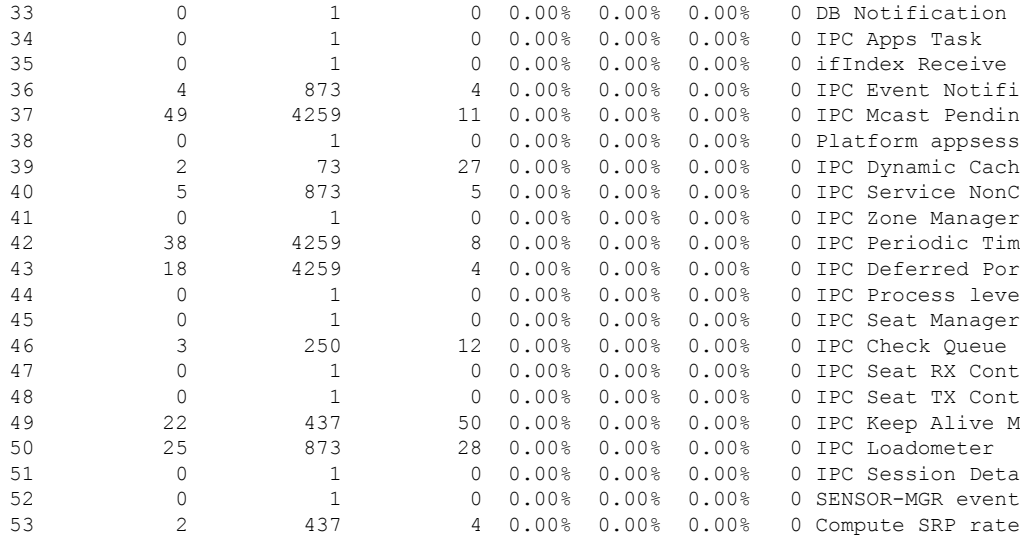

## コントロール プレーン全体のリソース

各コントロール プロセッサのコントロール プレーンのメモリおよび CPU の使用状況により、 コントロール プレーン全体のリソースを管理できます。**show platform resources** コマンドを使 用すると、IOS XE プラットフォームの全体的なシステムの正常性とリソース使用率をモニタ できます。また、コントロールプレーンのメモリと CPU の使用状況についての情報を表示す るには、**show platform software status control-processorbrief** コマンド(サマリービュー)また は **show platform software status control-processor** コマンド(詳細ビュー)を使用できます。

すべてのコントロール プロセッサのステータスとして [Healthy] が表示されるのが正常です。 他に表示されうるステータスの値は、[Warning] と [Critical] です。[Warning] は、デバイスが動 作中であるものの、動作レベルの確認が必要であることを示しています。[Critical]は、デバイ スで障害が発生する可能性が高いことを示しています。

[Warning] または [Critical] ステータスが表示されたら、次の対処方法に従ってください。

- 設定内の要素の数を減らすか、動的なサービスの容量を制限して、システムに対する静的 および動的な負荷を減らします。
- ルータと隣接機器の数を減らしたり、ACLなどのルールの数を制限したり、VLANの数を 減らしたりなどの対処を行います。

ここでは、**show platform software status control-processor** コマンドの出力のフィールドについ て説明します。

#### **Load Average**

[Load Average] は、CPU リソースのプロセス キューまたはプロセス コンテンションを示しま す。たとえば、シングルコアプロセッサで瞬間的な負荷が 7 の場合は、7 つのプロセスが実行 可能な状態になっていて、そのうちの 1 つが現在実行中という意味です。デュアルコアプロ セッサで負荷が 7 となっている場合、7 つのプロセスが実行可能な状態になっていて、そのう ちの 2 つが現在実行中であることを示します。

#### **Memory Utilization**

[Memory Utilization] は次のフィールドで示されます。

- Total:ラインカードの合計メモリ
- Used:使用済みメモリ
- Free:使用可能なメモリ
- Committed:プロセスに割り当てられている仮想メモリ

#### **CPU Utilization**

[CPU Utilization] は CPU が使用されている時間の割合を表すもので、次のフィールドで示され ます。

- CPU:割り当て済みプロセッサ
- User:Linux カーネル以外のプロセス
- System:Linux カーネルのプロセス
- Nice:プライオリティの低いプロセス
- Idle:CPU が非アクティブだった時間の割合
- IRQ:割り込み
- SIRQ:システムの割り込み
- IOwait:CPU が入出力を待っていた時間の割合

#### 例:**show platform software status control-processor** コマンド

```
次に show platform software status control-processor コマンドのいくつかの使用例を示
します。
```

```
Router# show platform software status control-processor
RP0: online, statistics updated 3 seconds ago
RP0: online, statistics updated 5 seconds ago
Load Average: healthy
 1-Min: 1.35, status: healthy, under 9.30
 5-Min: 1.06, status: healthy, under 9.30
  15-Min: 1.02, status: healthy, under 9.30
Memory (kb): healthy
 Total: 7768456
 Used: 2572568 (33%), status: healthy
 Free: 5195888 (67%)
 Committed: 3112968 (40%), under 90%
Per-core Statistics
CPU0: CPU Utilization (percentage of time spent)
 User: 3.00, System: 2.40, Nice: 0.00, Idle: 94.60
  IRQ: 0.00, SIRQ: 0.00, IOwait: 0.00
CPU1: CPU Utilization (percentage of time spent)
  User: 0.00, System: 0.00, Nice: 0.00, Idle:100.00
  IRQ: 0.00, SIRQ: 0.00, IOwait: 0.00
```
CPU2: CPU Utilization (percentage of time spent) User: 0.00, System: 0.00, Nice: 0.00, Idle:100.00 IRQ: 0.00, SIRQ: 0.00, IOwait: 0.00 CPU3: CPU Utilization (percentage of time spent) User: 0.00, System: 0.00, Nice: 0.00, Idle:100.00 IRQ: 0.00, SIRQ: 0.00, IOwait: 0.00 CPU4: CPU Utilization (percentage of time spent) User: 7.30, System: 1.70, Nice: 0.00, Idle: 91.00 IRQ: 0.00, SIRQ: 0.00, IOwait: 0.00 CPU5: CPU Utilization (percentage of time spent) User: 3.30, System: 1.50, Nice: 0.00, Idle: 95.20 IRQ: 0.00, SIRQ: 0.00, IOwait: 0.00 CPU6: CPU Utilization (percentage of time spent) User: 17.91, System: 11.81, Nice: 0.00, Idle: 70.27 IRQ: 0.00, SIRQ: 0.00, IOwait: 0.00 CPU7: CPU Utilization (percentage of time spent) User: 11.91, System: 13.31, Nice: 0.00, Idle: 74.77 IRQ: 0.00, SIRQ: 0.00, IOwait: 0.00 CPU8: CPU Utilization (percentage of time spent) User: 2.70, System: 2.00, Nice: 0.00, Idle: 95.30 IRQ: 0.00, SIRQ: 0.00, IOwait: 0.00 CPU9: CPU Utilization (percentage of time spent) User: 0.00, System: 0.00, Nice: 0.00, Idle:100.00 IRQ: 0.00, SIRQ: 0.00, IOwait: 0.00 CPU10: CPU Utilization (percentage of time spent) User: 0.00, System: 0.00, Nice: 0.00, Idle:100.00 IRQ: 0.00, SIRQ: 0.00, IOwait: 0.00 CPU11: CPU Utilization (percentage of time spent) User: 0.00, System: 0.00, Nice: 0.00, Idle:100.00 IRQ: 0.00, SIRQ: 0.00, IOwait: 0.00

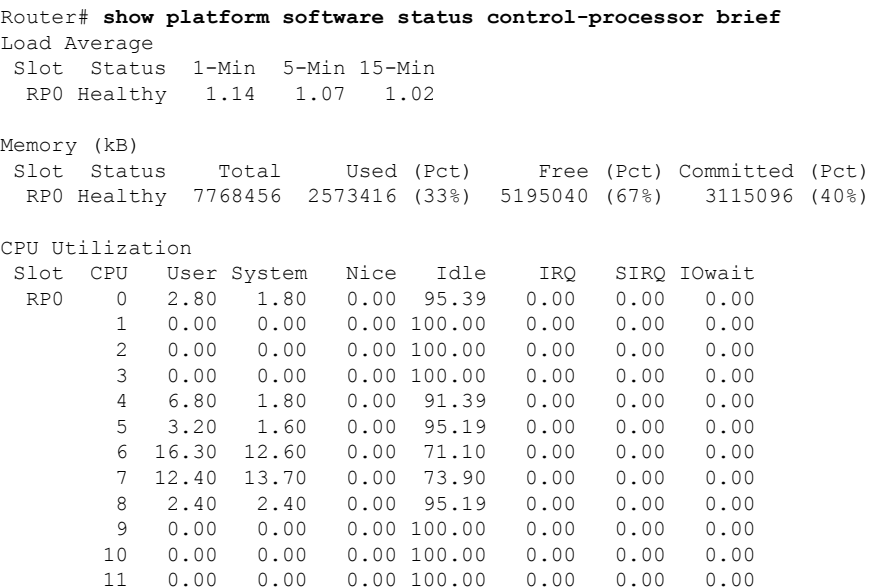

## アラームを使用したハードウェアの監視

- デバイスの設計とハードウェアの監視 (6 ページ)
- •ブートフラッシュ ディスクの監視 (6ページ)
- ハードウェア アラームの監視方法 (6 ページ)

### デバイスの設計とハードウェアの監視

問題が検出されるとルータからアラーム通知が送信されます。これにより、ネットワークをリ モートで監視できます。**show** コマンドを使用してデバイスを定期的にポーリングする必要は ありませんが、必要に応じてオンサイト モニタリングを実行できます。

### ブートフラッシュ ディスクの監視

ブートフラッシュディスクには、2つのコアダンプを保存できる十分な空き領域が必要です。 この条件が監視されて、ブートフラッシュ ディスクが 2 つのコア ダンプを保存するには小さ すぎる場合には、次の例に示すような syslog アラームが生成されます。

Aug 22 13:40:41.038 R0/0: %FLASH\_CHECK-3-DISK\_QUOTA: Flash disk quota exceeded [free space is 7084440 kB] - Please clean up files on bootflash.

ブートフラッシュディスクのサイズは、少なくともデバイスに搭載されている物理メモリと同 じサイズでなければなりません。この条件を満たしていない場合、次の例に示すような syslog アラームが生成されます。

%IOSXEBOOT-2-FLASH\_SIZE\_CHECK: (rp/0): Flash capacity (8 GB) is insufficient for fault analysis based on installed memory of RP (16 GB) %IOSXEBOOT-2-FLASH\_SIZE\_CHECK: (rp/0): Please increase the size of installed flash to at least 16 GB (same as physical memory size)

## ハードウェア アラームの監視方法

- •オンサイトのネットワーク管理者が可聴アラームまたは可視アラームに対応する(6ペー ジ)
- コンソールまたは syslog でのアラーム メッセージの確認 (7 ページ)
- SNMP経由でアラームが報告された場合のネットワーク管理システムによるネットワーク 管理者への警告 (10 ページ)

### オンサイトのネットワーク管理者が可聴アラームまたは可視アラームに対応する

• 可聴アラームと可視アラームについて (7 ページ)

- 可聴アラームのクリア (7 ページ)
- 可視アラームのクリア (7 ページ)

#### 可聴アラームと可視アラームについて

電源モジュールの DB-25 アラーム コネクタを使用することにより、外部デバイスを電源モ ジュールに接続できます。外部デバイスは視覚アラーム用 DC 電球または聴覚アラーム用ベル です。

デバイスの前面プレートにあるCRIT、MIN、またはMAJのいずれかのLEDがアラームによっ て点灯する場合、可視アラームまたは可聴アラームが有線接続されていると、アラームによっ て電源DB-25コネクタのアラームリレーも作動し、ベルが鳴るか、または電球が点滅します。

#### 可聴アラームのクリア

可聴アラームを解除するには、次のいずれかの作業を行います。

- 前面プレートの **Audible Cut Off** ボタンを押す
- **clear facility-alarm** コマンドを入力する

#### 可視アラームのクリア

視覚アラームを解除するには、アラーム条件を解決する必要があります。**clear facility-alarm** コマンドを入力しても、前面プレートのアラームLEDの解除やDC電球の消灯はできません。 たとえば、アクティブなモジュールをグレースフルに非アクティブ化せずに取り外したために クリティカル アラーム LED が点灯した場合、このアラームを解決する唯一の方法はモジュー ルを再度取り付けることです。

#### コンソールまたは **syslog** でのアラーム メッセージの確認

ネットワーク管理者は、システム コンソールまたはシステム メッセージ ログ (syslog)に送 信されるアラーム メッセージを確認することにより、アラーム メッセージを監視できます。

- logging alarm コマンドの有効化 (7 ページ)
- アラーム メッセージの例 (8 ページ)
- アラーム メッセージの確認と分析 (10 ページ)

#### **logging alarm** コマンドの有効化

アラーム メッセージをコンソールや syslog などのロギング デバイスに送信するには、**logging alarm** コマンドを有効にする必要があります。このコマンドはデフォルトでは無効になってい ます。

ログに記録されるアラームの重大度レベルを指定できます。指定したしきい値以上のアラーム が発生するたびに、アラーム メッセージが生成されます。たとえば、次のコマンドではクリ ティカル アラーム メッセージだけがロギング デバイスに送信されます。

Router(config)# **logging alarm critical**

アラームの重大度を指定しない場合、すべての重大度のレベルのアラームメッセージがロギン グ デバイスに送信されます。

#### アラーム メッセージの例

正しい非アクティブ化の実行前にモジュールが取り外された場合にコンソールに送信されるア ラームメッセージの例を、次に示します。モジュールを再び装着すると、アラームは消去され ます。

#### モジュールが取り外された場合

\*Aug 22 13:27:33.774: %C-SM-X-16G4M2X: Module removed from subslot 1/1, interfaces disabled \*Aug 22 13:27:33.775: %SPA\_OIR-6-OFFLINECARD: Module (SPA-4XT-SERIAL) offline in subslot 1/1

#### モジュールが再び装着された場合

\*Aug 22 13:32:29.447: %CC-SM-X-16G4M2X: Module inserted in subslot 1/1 \*Aug 22 13:32:34.916: %SPA\_OIR-6-ONLINECARD: Module (SPA-4XT-SERIAL) online in subslot 1/1 \*Aug 22 13:32:35.523: %LINK-3-UPDOWN: SIP1/1: Interface EOBC1/1, changed state to up

#### アラーム

アラームを表示するには、**show facility-alarm status**コマンドを使用します。電源のクリティカ ル アラームの例を次に示します。

#### Router# **show facility-alarm status**

System Totals Critical: 1 Major: 0 Minor: 0

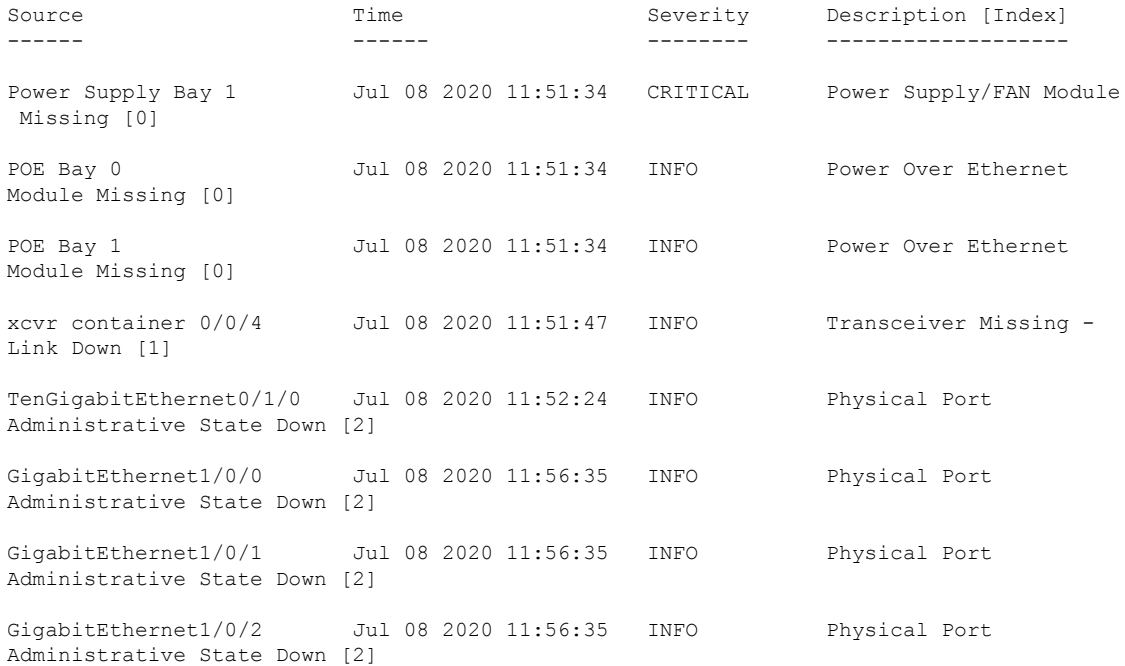

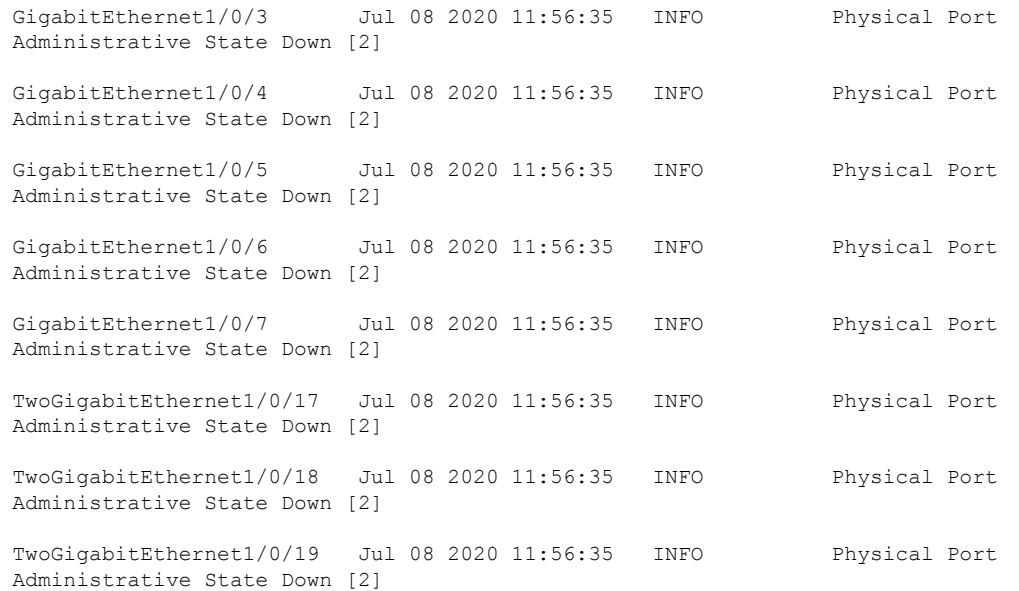

クリティカルアラームを表示するには、次の例に示すように **show facility-alarm status critical** コマンドを使用します。

#### Router# **show facility-alarm status critical**

System Totals Critical: 1 Major: 0 Minor: 0

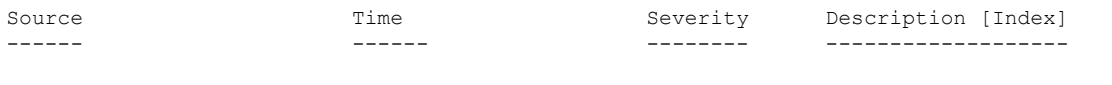

Power Supply Bay 1 Jul 08 2020 11:51:34 CRITICAL Power Supply/FAN Module Missing [0]

デバイスの主要ハードウェアコンポーネントの動作状態を表示するには、**show platform diag** コマンドを使用します。

#### Router# **show platform diag** Chassis type: C8300-1N1S-4T2X

Slot: 0, C8300-1N1S-4T2X Running state : ok Internal state : online Internal operational state : ok Physical insert detect time : 00:00:24 (01:29:20 ago) Software declared up time : 00:01:01 (01:28:44 ago) CPLD version : 20011540 Firmware version : 17.3(1r) Sub-slot: 0/0, 4x1G-2xSFP+

Operational status : ok Internal state : inserted Physical insert detect time : 00:01:14 (01:28:30 ago) Logical insert detect time : 00:01:14 (01:28:30 ago) Sub-slot: 0/1, C-NIM-1X Operational status : ok Internal state : inserted Physical insert detect time : 00:01:14 (01:28:31 ago) Logical insert detect time : 00:01:14 (01:28:31 ago)

Slot: 1, C8300-1N1S-4T2X Running state : ok Internal state : online Internal operational state : ok Physical insert detect time : 00:00:24 (01:29:20 ago) Software declared up time : 00:01:02 (01:28:43 ago) CPLD version : 20011540 Firmware version : 17.3(1r) Sub-slot: 1/0, C-SM-X-16G4M2X Operational status : ok Internal state : inserted Physical insert detect time : 00:01:14 (01:28:30 ago) Logical insert detect time : 00:01:14 (01:28:30 ago) Slot: R0, C8300-1N1S-4T2X Running state : ok, active

#### アラーム メッセージの確認と分析

アラームメッセージの確認を容易にするために、コンソールまたはsyslogに送信されたアラー ムメッセージを分析するスクリプトを作成できます。スクリプトは、アラーム、セキュリティ の警告、インターフェイスのステータスなどのイベントに関するレポートを表示できます。

syslog メッセージも、CISCO-SYSLOG-MIB に定義されている履歴表を使用して、簡易ネット ワーク管理プロトコル(SNMP)経由でアクセスできます。

### **SNMP** 経由でアラームが報告された場合のネットワーク管理システムによるネットワー ク管理者への警告

アプリケーション層プロトコルであるSNMPは、ネットワーク内のデバイスを監視および管理 するための、標準化されたフレームワークと共通の言語を提供します。アラームを監視するす べての方法の中で、SNMPは、企業とサービスプロバイダーのセットアップで複数のデバイス を監視するための最適な方法です。

SNMPは、サービスに影響を及ぼす可能性のある障害、アラーム、状況を通知します。これに より、ネットワーク管理者は、ログの確認、デバイスのポーリング、ログレポートの確認を行 う代わりに、ネットワーク管理システム(NMS)経由でデバイス情報を入手できます。

SNMP を使用してアラーム通知を取得するには、次の MIB を使用します。

- ENTITY-MIB, RFC 4133(CISCO-ENTITY-ALARM-MIB および CISCO-ENTITY-SENSOR-MIB の稼働に必要)
- CISCO-ENTITY-ALARM-MIB
- CISCO-ENTITY-SENSOR-MIB(トランシーバ環境アラーム情報用。この情報は CISCO-ENTITY-ALARM-MIB では提供されません)

翻訳について

このドキュメントは、米国シスコ発行ドキュメントの参考和訳です。リンク情報につきましては 、日本語版掲載時点で、英語版にアップデートがあり、リンク先のページが移動/変更されている 場合がありますことをご了承ください。あくまでも参考和訳となりますので、正式な内容につい ては米国サイトのドキュメントを参照ください。